## **Como acceder a las notificaciones en la Sede electrónica**

- 1. Entra en<https://sede.administracionespublicas.gob.es/>
- 2. En la siguiente pantalla pulsa en "Mis expedientes"

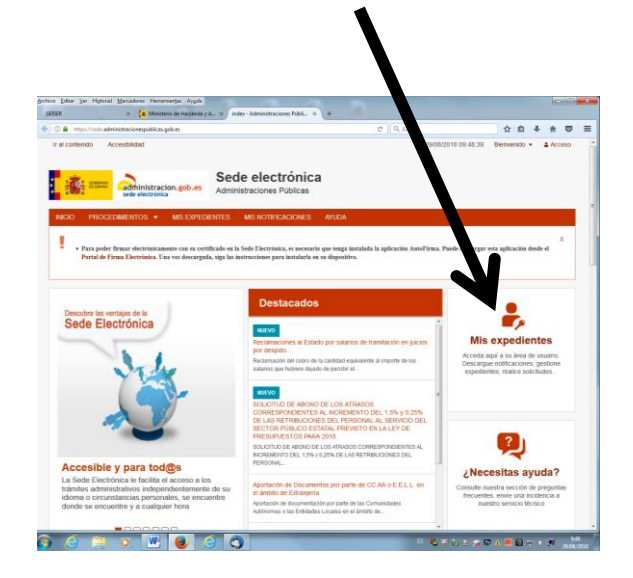

- 3. Pulsa en la opción "Acceso con cl@ve"
- 4. Acceder con Certificado electrónico en la siguiente pantalla.
- 5. Aparecerán las notificaciones que tiene a su disposición en la sede electrónica.

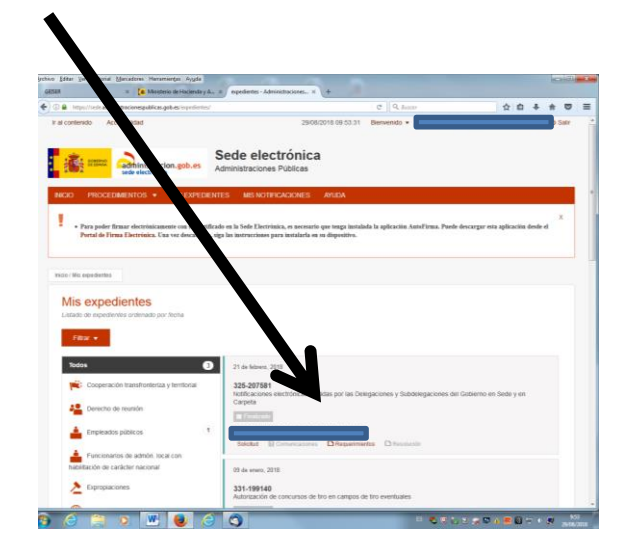